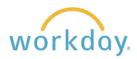

**Introduction:** You can change your voluntary retirement contribution through Workday at any time of the year by following the instructions below.

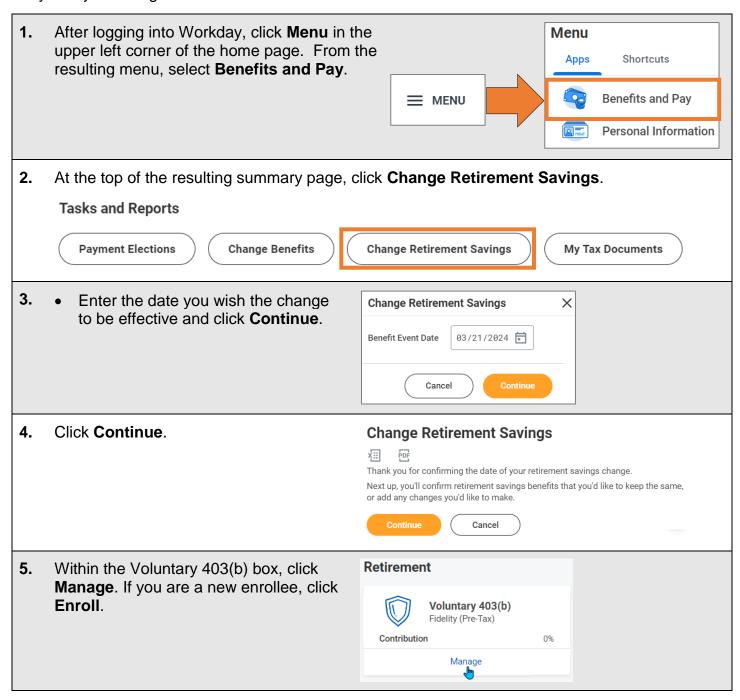

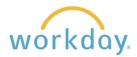

 Select the plan you wish to contribute to. Click the Confirm and Continue button to move on.

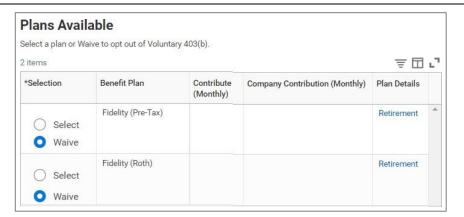

Select how you wish to make your contribution, either a flat dollar amount, or a percentage.

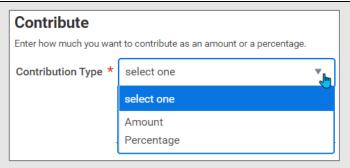

Contribution (%)

**8.** Enter the amount or percent you wish to contribute.

0.00

9. If you haven't already done so, enter beneficiaries by entering a name and percentage

for each person.

Monthly Contribution (\$)

Click the **Save** button at the bottom of the page.

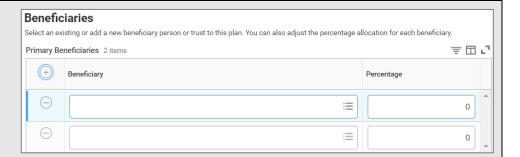

0

**10.** On the following screen, click the **Review and Sign** button.

Review and Sign

- **11.** Finally, review the information you have entered.
  - If it is correct, scroll down the page, read the Electronic Signature agreement, then check the box after **I Accept**.
  - Click Submit.
  - All changes go to the benefits manager for approval. If there are any
    questions the benefits manager will reach out, otherwise your change
    will be approved and take effect on the effective date entered.

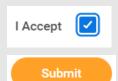